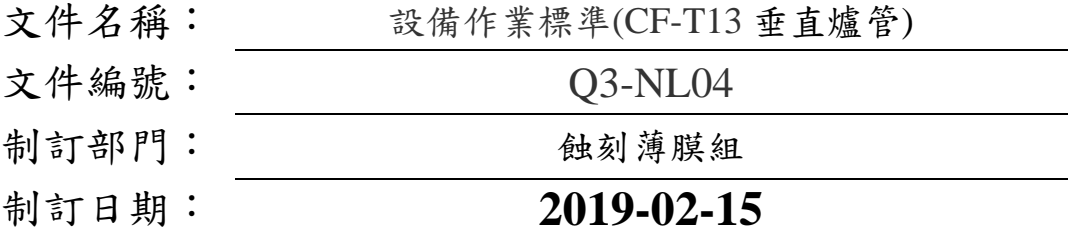

文件制修訂記錄

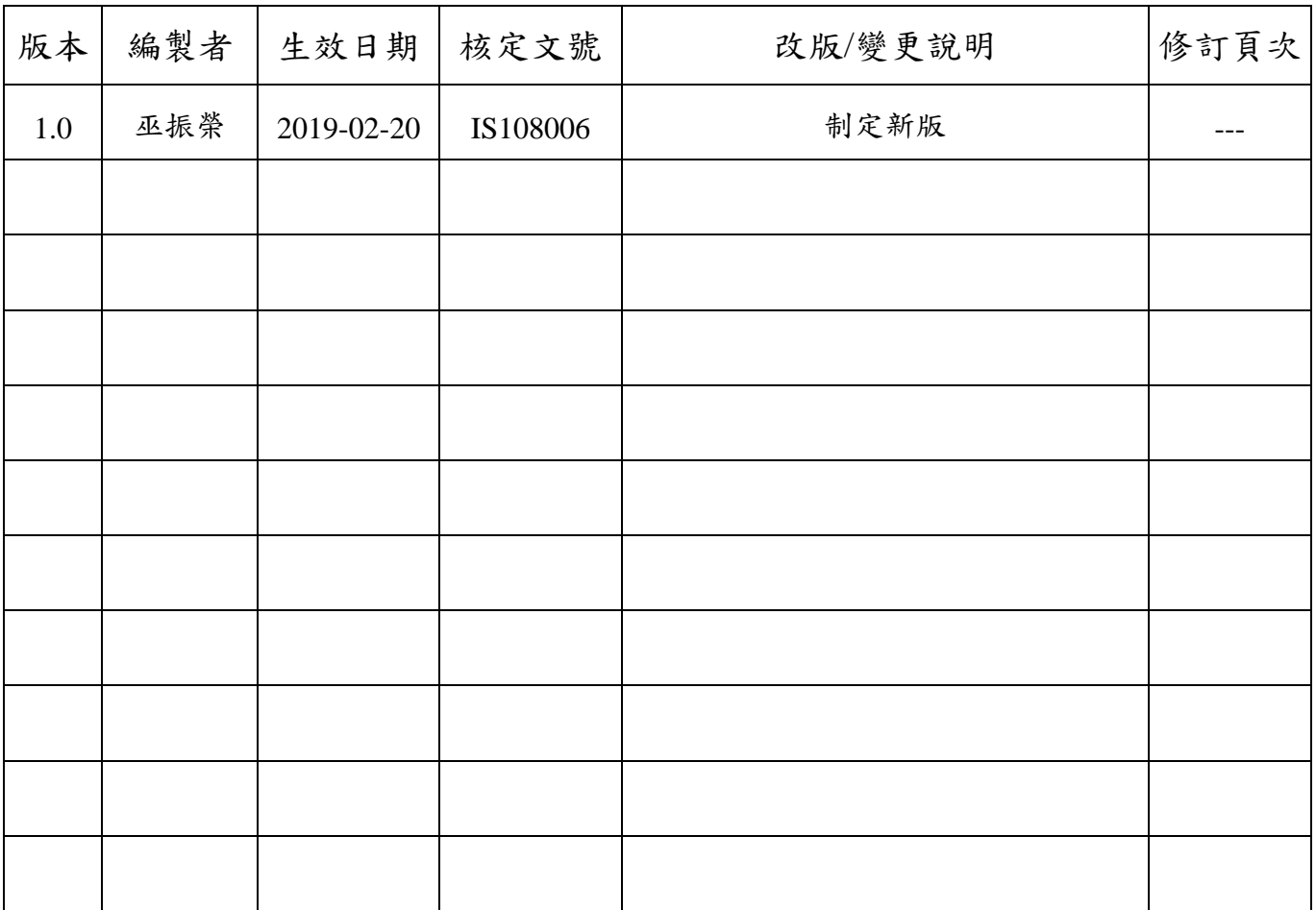

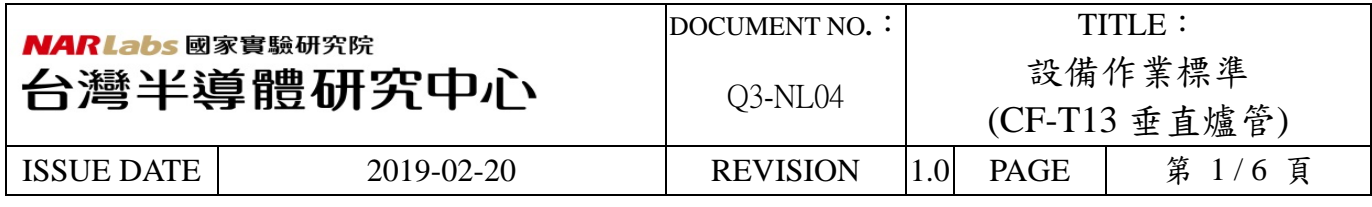

一、 目 的:

定義垂直爐管操作規範,以確保操作品質。

二、 範 圍:

適用於垂直爐管。

三、 權 責:

1. 組織權責:工程師負責制定及修改規範。

- 2. 執行人員資格:經過垂直爐管考核通過之人員。
- 四、 名詞定義:

五、 相關文件:

垂直爐管 MANUAL。

無。

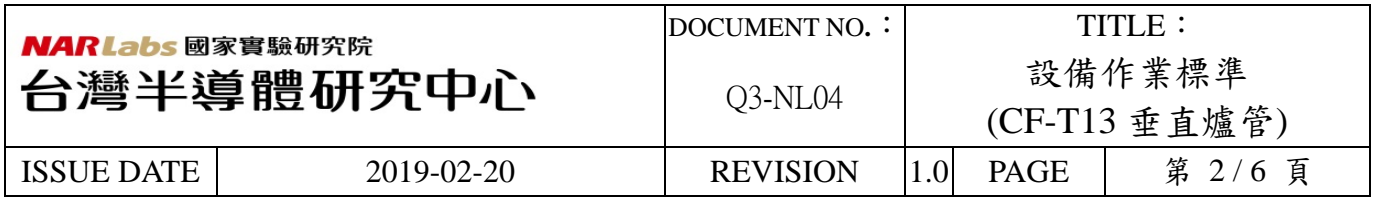

六、標準作業程序:

- 1. 登入 MES 電腦系統。 操作垂直爐管之前,必須登入 MES。
- 2. 機台登入:

(1)從右上角功能選擇單,選擇[login]。

(2)在密碼區輸入密碼,選擇[OK]按鈕。

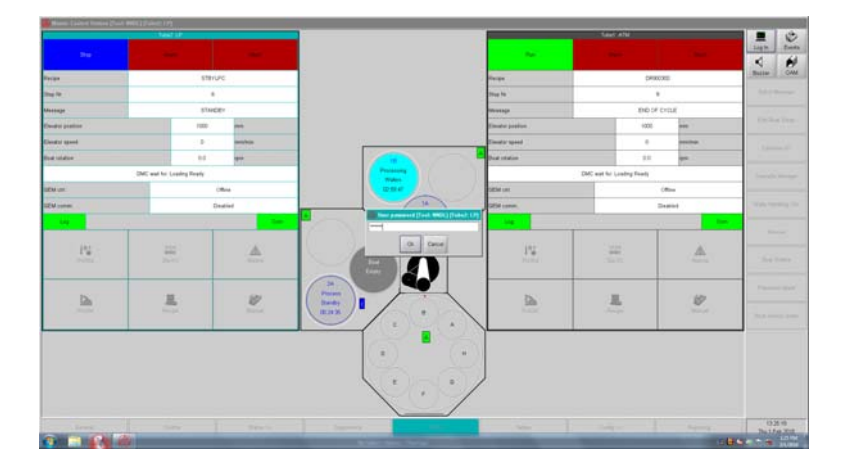

3. 批次執行

步驟 1:點選螢幕下方之[Table]按鈕及右側之[PCS Operations]按鈕

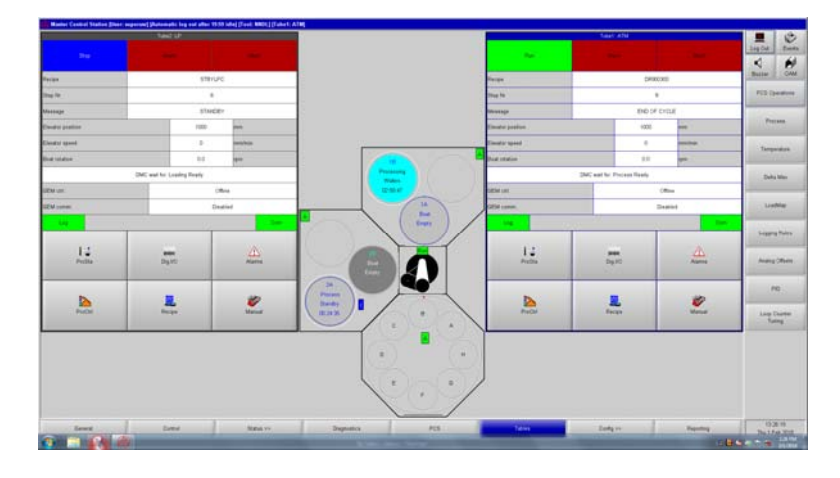

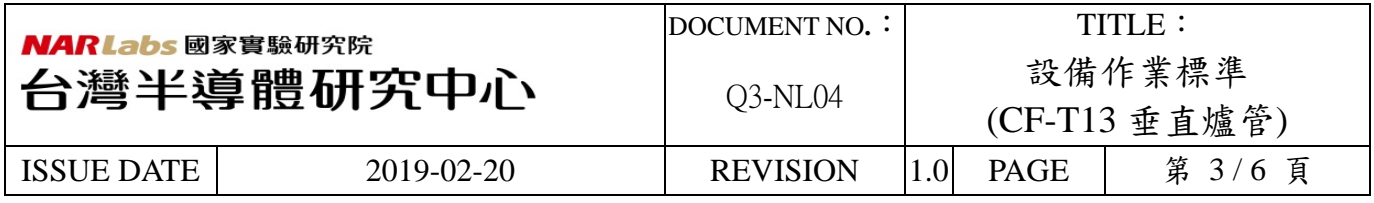

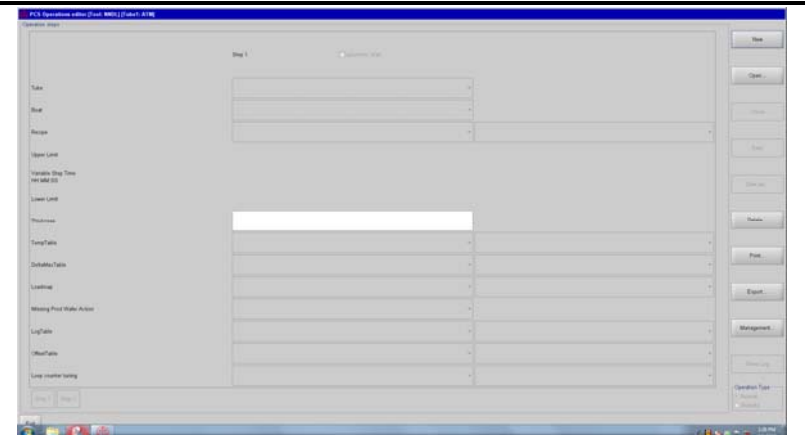

步驟 2:點選右方之[Open]按鈕,出現下方畫面。在此畫面選擇 Recipe Name。

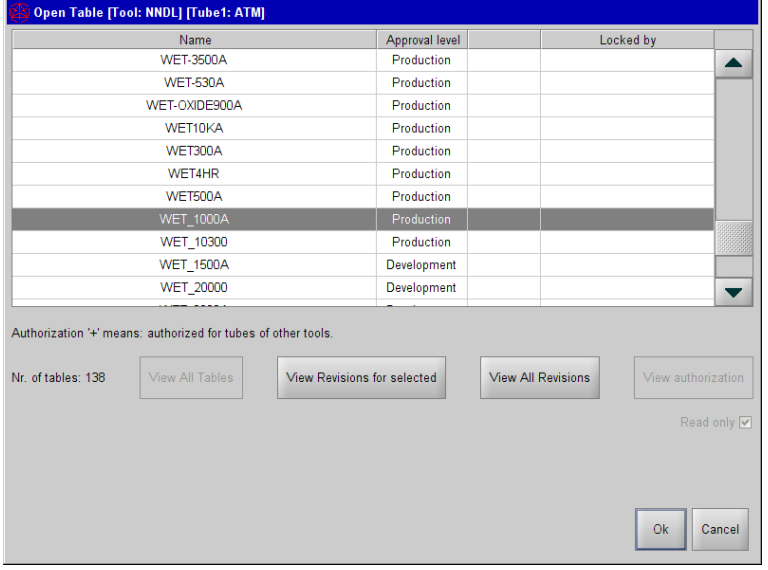

步驟 3:點選右側[Management]按鈕,出現下方畫面,並選擇 Development。

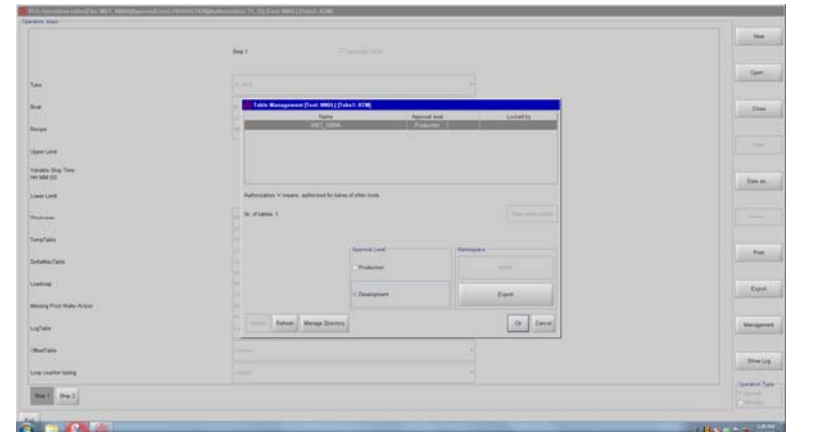

步驟 4:設定 Recipe 內容並選擇右側[Save]按鈕。

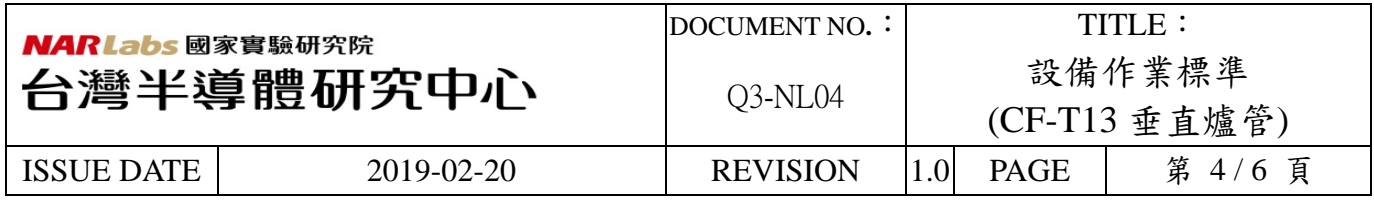

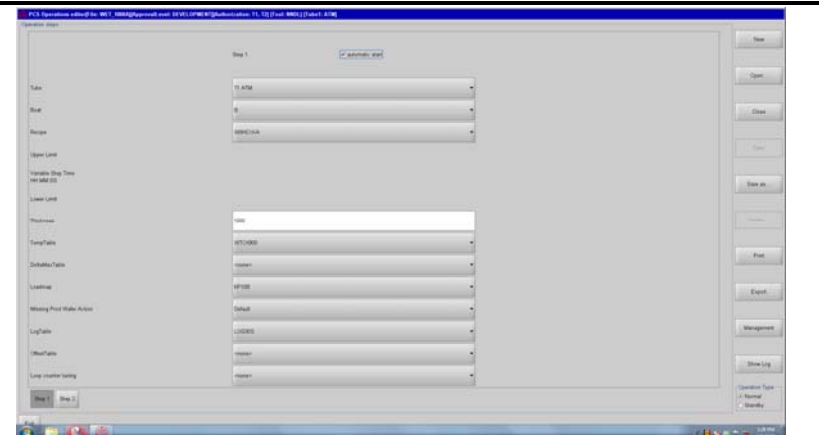

步驟 5:點選[Management]及[Production]按鈕,並選擇 OK。

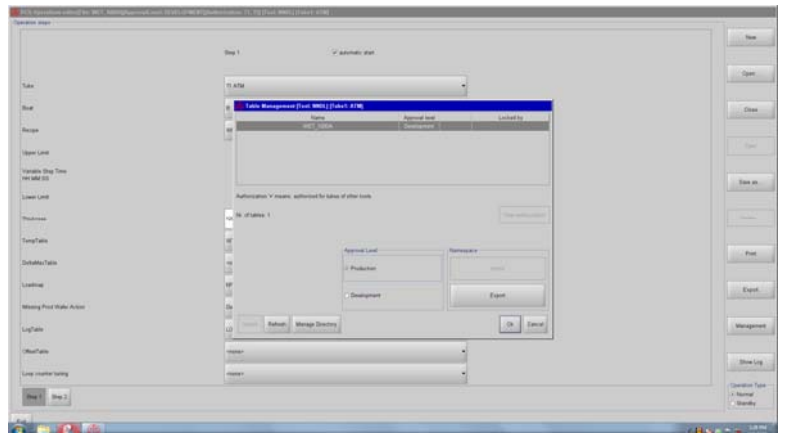

步驟 6:選擇下方之[PCS]按鈕及右側之[Batch Manager]按鈕。

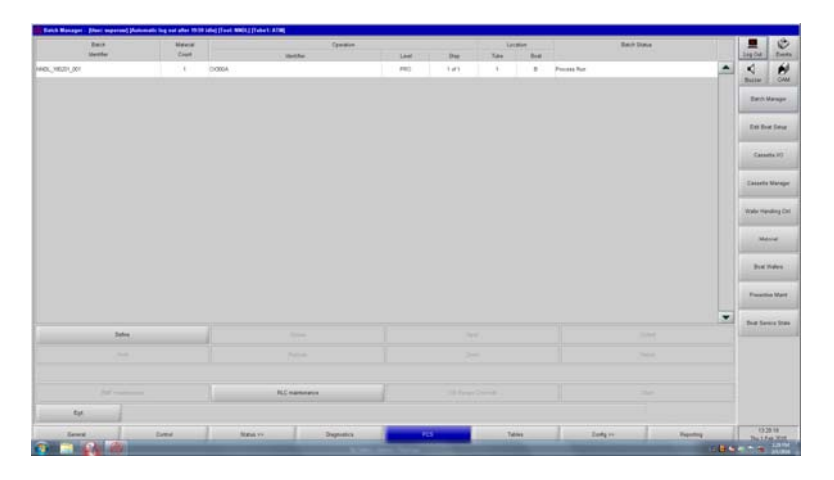

步驟 7:確認設定條件,按[Define]按鈕。

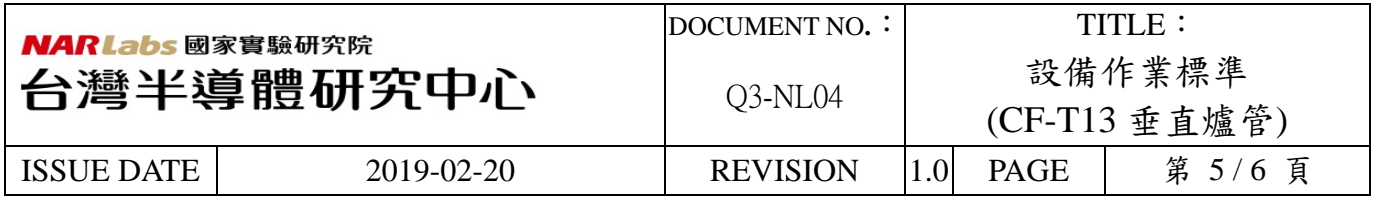

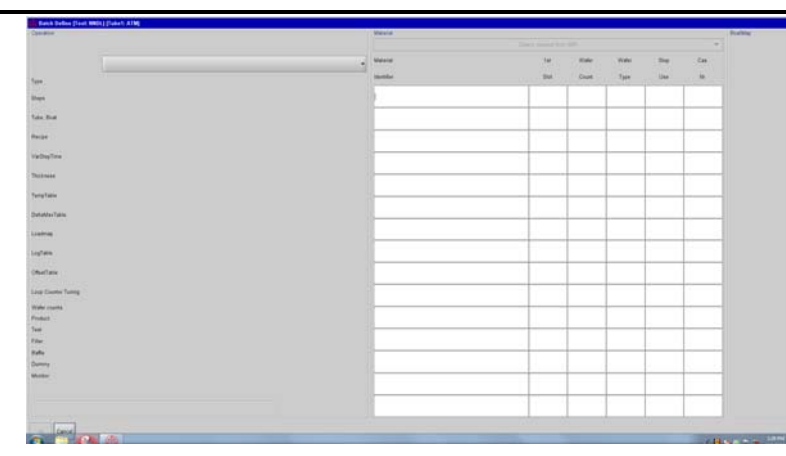

步驟8:輸入Lot Identifier,按[OK]按鈕。

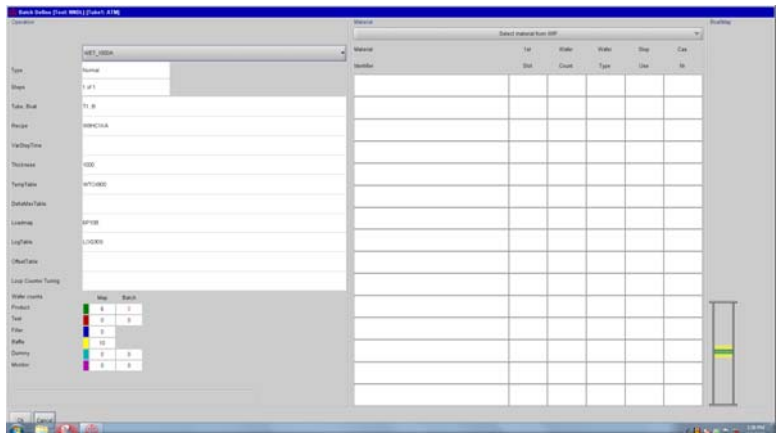

步驟 9:依照上面畫面的指示將晶舟放進機台,即可執行。

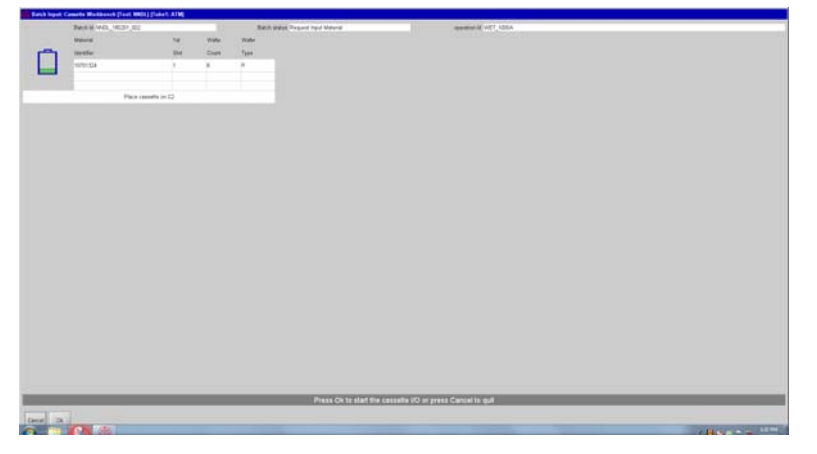

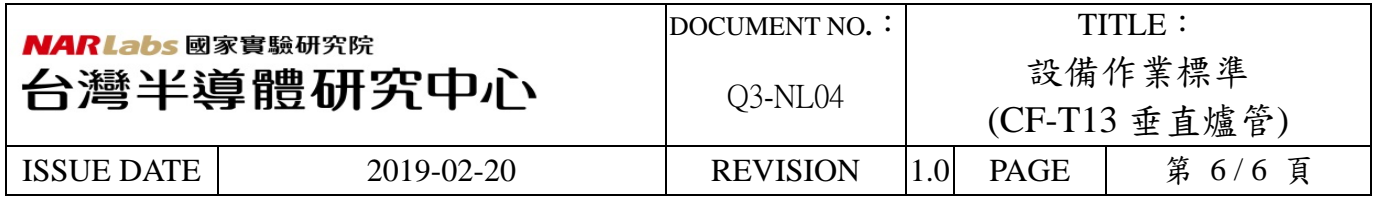

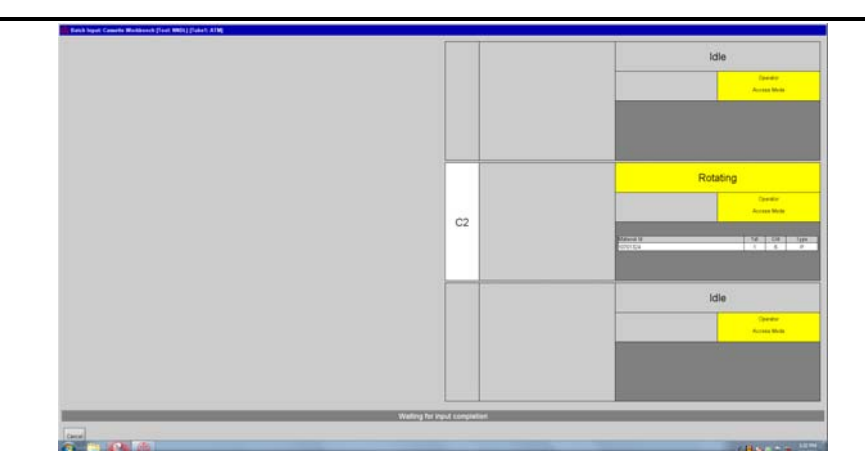

- 4. 登出 MES 電腦系統。
- 七、應用表單及附件:
	- 1. Q4-NL02 設備管理卡
	- 2. Q4-NL03 設備考核表
	- 3. Q4-NL04 設備點檢表
	- 4. Q4-NL06 異常及矯正預防處理單